### *User's Guide*

### *PCDH5072HS*

*3G/4G Dual Mode Wireless Router*

*www.sprint.com*

*©2011 Sprint. SPRINT and the logo are trademarks of Sprint. Other marks are the property of their respective owners.*

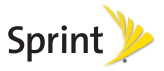

*Sprint UG\_032511*

### *Introduction*

This User's Guide introduces you to Sprint<sup>®</sup> service and the features of your router. It's divided into six sections:

- $\bullet$ Section 1: Getting Started
- $\bullet$ Section 2: Your Router
- $\blacklozenge$ Section 3: Quick Start Guide
- $\bullet$ Section 4: Web management page
- $\bullet$ Section 5: Resources
- $\blacklozenge$ Section 6: Safety and Warranty Information

*Note:* Because of updates in the router software, this user's guide may not be the most current version for your router. Visit www.sprint.com and sign on to My Sprint to access the most recent version of the user's guide.

*WARNING:* Please refer to the Important Safety Information section on page 16 to learn about information that will help you safely use your router. Failure to read and follow the Important Safety Information in this user's guide may result in serious bodily injury, death, or property damage.

### *Legal Notice*

Copyright © Sprint and its licensors. 2011. All rights reserved.

No part of this document may be reproduced or transmitted in any form or by any means without prior written consent of Sprint and its licensors.

The product described in this manual may include copyrighted software of Sprint and its possible licensors. Customers shall not in any manner reproduce, distribute, modify, decompile, disassemble, decrypt, extract, reverse engineer, lease, assign, or sublicense the said software, unless such restrictions are prohibited by applicable laws or such actions are approved by respective copyright holders under licenses.

#### Trademarks and Permissions

Sprint, sprint, SPRINT and the logo are trademarks or registered trademarks of Sprint.

Other trademarks, product, service and company names mentioned are the property of their respective owners.

### **Notice**

Some features of the product and its accessories described herein rely on the software installed, capacities and settings of local network, and may not be activated or may be limited by local network operators or network service providers. Thus the descriptions herein may not exactly match the product or its accessories you purchase.

Sprint reserves the right to change or modify any information or specifications contained in this manual without prior notice or obligation.

#### NO WARRANTY

THE CONTENTS OF THIS MANUAL ARE PROVIDED "AS IS". EXCEPT AS REQUIRED BY APPLICABLE LAWS, NO WARRANTIES OF ANY KIND, EITHER EXPRESS OR IMPLIED, INCLUDING BUT NOT LIMITED TO, THE IMPLIED WARRANTIES OF MERCHANTABILITY AND FITNESS FOR A PARTICULAR PURPOSE, ARE MADE IN RELATION TO THE ACCURACY, RELIABILITY OR CONTENTS OF THIS MANUAL.

TO THE MAXIMUM EXTENT PERMITTED BY APPLICABLE LAW, IN NO CASE SHALL SPRINT BE LIABLE FOR ANY SPECIAL, INCIDENTAL, INDIRECT, OR CONSEQUENTIAL DAMAGES, OR LOST PROFITS, BUSINESS, REVENUE, DATA, GOODWILL OR ANTICIPATED SAVINGS.

### Import and Export Regulations

Customers shall comply with all applicable export or import laws and regulations and will obtain all necessary governmental permits and licenses in order to export, re-export or import the product mentioned in this manual including the software and technical data therein.

# *Section 1 Getting Started*

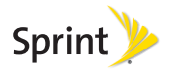

## *1A. Setting Up Service*

- $\bullet$ Setting Up Your Router (page 2)
- $\bullet$ Activating Your Router (page 3)
- $\bullet$ Sprint Account Passwords (page 3)
- $\bullet$ Getting Help (page 4)

### *Setting Up Your Router*

- 1. Remove the back cover.
	- Simply slide the cover down (in the direction of the arrow in Figure A). You may hear a click sound.
- 2. Install the battery.
	- **Remove the battery from its packaging.**
	- As shown in Figure B, Insert the battery into the opening in the back of the router, making sure the

connectors align, and gently press down to secure the battery.

- 3. Install the back cover onto your router.
	- Place the back cover on the back of the router, then slide up (in the direction of the arrow in Figure C). You may hear a pop sound.

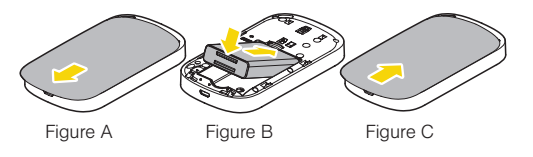

- 4. Press  $\odot$  on the right side of the router for about 3 seconds to turn the router on.
	- If your router is activated, it will turn on, search for Sprint service, and ready for Internet connection.
	- If your router is not yet activated, see "Activating" Your Router" on page 3 for more information.
- 5. Make your first wireless connection with a wireless client through Wi-Fi.
	- Double press  $\textcircled{\tiny{\textcircled{\tiny{}}}}$  on the right side of the router, the Wi-Fi SSID and the key of the router displays

on the screen for about five seconds. Take down the SSID and the network key.

- **From a wireless client such as a PC on which a** wireless network adapter is installed, seach for the wirelss network of the router which is named with the SSID you have taken down.
- Connect the wireless client to the Wireless network of the router with the key you have taken down.

*Note:* You should fully charge the battery before attempting to set up any connections. See "Charging the Battery" on page 13 for details.

### *Activating Your Router*

- **.** If you purchased your router at a Sprint Store, it is probably activated and ready to use.
- If you received your router in the mail and it is for a new Sprint account or a new line of service, it is designed to activate automatically. To confirm your activation, make a wireless connection with a wireless client.
- $\bullet$  If you received your router in the mail and you are activating a new router for an existing number on your

account, you will need to go online to activate your new router.

 From your computer's Web browser, go to www.sprint.com/activate and complete the onscreen instructions to activate your router.

When you have finished, make a wireless connection with a wireless client to confirm your activation. If your router is still not activated or you do not have access to the Internet, contact Sprint Customer Service at 1- 888-211-4727 for assistance.

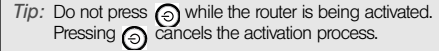

*Note:* If you are having difficulty with activation, contact Sprint Customer Service by dialing 1-888-211-4727 for assistance.

### *Sprint Account Passwords*

As a Sprint customer, you enjoy unlimited access to your personal account information and your data services account. To ensure that no one else has access to your information, you will need to create passwords to protect your privacy.

### Account Username and Password

If you are the account owner, you will create an account username and password when you sign on to www.sprint.com. (Click Sign in and then click Sign up now! to get started.) If you are not the account owner (if someone else receives the bill for your Sprint service), you can get a sub-account password at www.sprint.com.

### Data Services Password

With your Sprint router, you may elect to set up an optional data services password to control access and authorize Premium Service purchases.

For more information, or to change your passwords, sign on to www.sprint.com or call Sprint Customer Service at 1-888-211-4727.

### *Getting Help*

*Managing Your Account*

Online: www.sprint.com

Access your account information.

- Check your minutes used (depending on your Sprint service plan).
- View and pay your bill.
- Enroll in Sprint online billing and automatic payment.
- **Purchase accessories.**
- Shop for the latest Sprint phones.
- View available Sprint service plans and options.
- **Learn more about data services and other products.**

#### From A Phone

- Sprint Customer Service: 1-888-211-4727.
- Business Customer Service: 1-800-927-2199.

For more information or to see the latest in products and services, visit us online at www.sprint.com.

# *Section 2 Your Router*

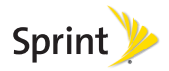

## *2A. Router Basics*

- $\bullet$ Package Contents (page 6)
- $\bullet$ Your Router (page 6)
- $\bullet$ Key Functions (page 8)

### *Package Contents*

Check the following items in the product package:

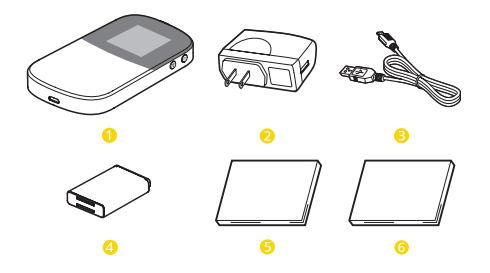

- 1 3G/4G Dual Mode Wireless Router
- 2 Battery Charger
- 3 USB Cable
- 4 Battery
- 5 Getting Started Poster
- 6 Important Information Booklet

*Note:* Please contact the Sprint store where you purchased your router if any items are missing or damaged when you first open the package. And note that the figures in this guide are provided only for reference, see the actual product for details.

### *Your Router*

With embedded modules including Wi-Fi access points, 3G (CDMA 1X/EVDO) modem, 4G (WiMAX) modem, and routing hardware handling traffic between the 3G/4G networks, the Wi-Fi access points and the Wi-Fi network, your router provides a simple way for 3G/4G Internet connection with mutiple (up to five) Wi-Fi supported devices.

*Note:* Generally, the 3G/4G Dual Mode Wireless Router will **Rear Overview** be referred to as "the router" in this guide.

Front Overview

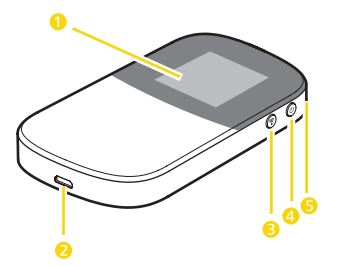

- 1 Display screen
- 2 Micro USB port
- 3 WLAN button
- 4 Power button
- 5 Strap hole

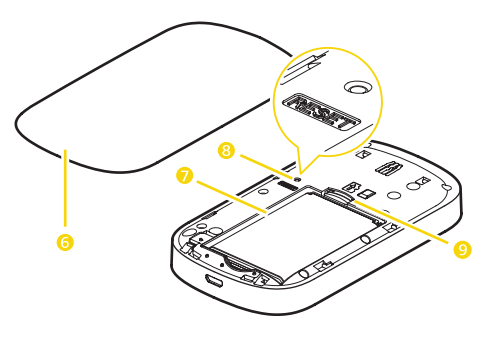

- 6 Back cover
- 7 Battery compartment
- 8 Reset button
- 9 MicroSD<sup> $M$ </sup> card slot

### *Key Functions*

- 1. Display screen provide information about your router's status.
- *Tip:* If the display screen is off while the router is on, you can press any button to turn on it.
- 2. Micro USB port allows you to connect the router charger or a compatible PC through the USB cable for charging the battery.

CAUTION! Inserting an incorrect accessory into the port may damage the router.

#### 3. WLAN button

When the router is on:

- Double press the WLAN button to display the SSID and key of the wireless network on the display screen.
- Press and hold the WLAN button for about two seconds to disable or enable the WLAN feature.
- Press and hold the WLAN button for about five seconds or more to start a WPS negotiation.
- 4. Power button
- When the router is off, press and hold the power button for about 3 s to turn on it.
- When the router is on, press and hold the power button for about 3 s to turn off it.
- 5. Strap hole allows you to thread a strap to the router through the strap holes for more portable.
- 6. Battery slot allows you to install the battery. CAUTION! Inserting an incorrect accessory into the slot may damage the router.
- 7. Reset button
	- press and hold the Reset button for less than 5 s to restore the default settings of WLAN.
	- press and hold the Reset button for 5 s or more than 5 s to retore the default settings or the device.
- 8. MicroSD<sup>™</sup> card slot allows you to install a microSD<sup>™</sup> card.

CAUTION! Inserting an incorrect accessory into the slot may damage the router.

Phone Basics *Phone Basics*

## *2A. Installing and Startup*

- $\bullet$ Removing or Installing the Back Cover (page 10)
- $\bullet$ Installing or Removing the Battery (page 10)
- $\bullet$ Installing or Removing a MicroSD<sup>™</sup> card (optional) (page 7)
- $\bullet$ (page 11)
- $\bullet$ Turning Your Router On or Off (page 13)
- $\bullet$ Checking the status of the router via the screen (page 14)

### *Removing or Installing the Back Cover*

To remove the back cover, simply slide the cover down (in the direction of the arrow in Figure A). You may hear a click sound.

To install the back cover onto your router, place it on the back of the router, then slide up (in the direction of the arrow in Figure B). You may hear a pop sound.

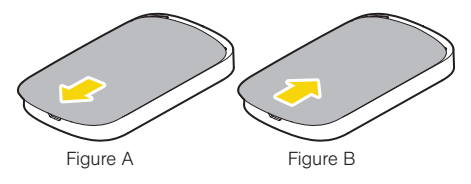

### *Installing or Removing the Battery*

To install the battery, gently insert the battery into the battery slot on the back of the router, making sure the connectors align, and gently press down to secure the battery (as shown in Diagram A).

To remove the battery, make sure the power is off so that you don't lose any data, and then press the battery release latch up (in the direction of the arrows in Diagram B) and remove the battery from the router.

*WARNING:* Do not handle a damaged or leaking Li-Ion battery as you can be burned.

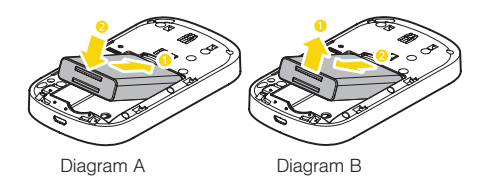

### *Installing or Removing a MicroSD<sup>™</sup> card (optional)*

Your router supports a microSD™ card (sold separately) up to 32 GB for file sharing and transfer or storage. When connected to a computer through the usb cable, the microSD card is recognized as a removable storage device.

*WARNING:* Before installing or removing a microSD<sup>™</sup> card, power off the router to protect the router and the SD card from being damaged.

To install a microSD<sup> $m$ </sup> card, gently insert the card into the microSD<sup> $m$ </sup> card slot on the back of the router. making sure the side with the metal contacts face to the back of the router (as shown in Figure A).

To remove the microSD $M$  card, slightly push in on it to release it, and then remove it from the router (as shown in Figure B).

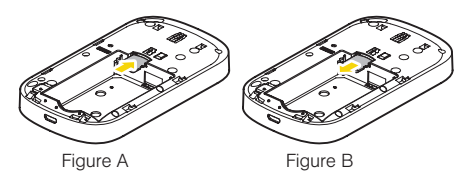

*WARNING:* Using microSD cards larger than 32 GB may cause data loss and damage your device.

### *Charging the Battery*

*WARNING:* Use only Sprint-approved or [manufacturer] approved batteries and chargers with your router. The failure to use a Sprint-approved or [manufacturer]-approved battery and charger may increase the risk that your router will overheat, catch fire, or explode, resulting in serious bodily injury, death, or property damage.

Sprint-approved or [manufacturer]-approved batteries and accessories can be found at Sprint Stores or

through [manufacturer]; or call 1-866-866-7509 to order. They're also available at www.sprint.com.

### Battery Capacity

Your router is equipped with a Lithium Ion (Li-Ion) battery. It allows you to recharge your battery before it is fully drained. The battery provides up to four hours of continuous data-transferring time.

When the battery reaches 5% of its capacity, the battery icon blinks. When there are approximately two minutes of data-transferring time left, the router turns off.

*Note:* Long backlight settings, searching for service and other variables may reduce the battery's data-transferring and standby times.

*Tip:* Watch your router's battery level indicator and charge the battery before it runs out of power.

### Charging the Battery

Keeping track of your battery's charge is important. If your battery level becomes too low, your phone automatically turns off, and you will lose any information you were just working on.

To charge the battery installed on the router, plug the USB end (The larger) of USB cable into the router's micro USB port, and the other end into an electrical outlet (as shown in Figure A) or an USB port of a compatible PC with the power is on (as shown in Figure B).

*Note:* Charging through a computer usually takes longer than charging through the battery charger.

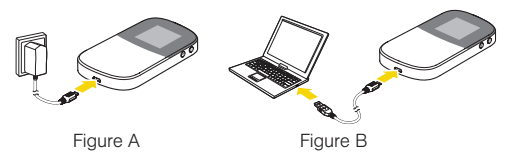

- Charging the battery while the router is on, the battery icon on the display screen changes dynamically and repeatedly in incremental sequence from the right to the left until the battery is fully charged.
- Charging the battery while the router is off, the charging animation on the display screen changes dynamically and repeatedly until the charging is over.

With the Sprint-approved Li-Ion battery, you can recharge the battery before it becomes completely run down.

### *Turning Your Router On or Off*

*Note:* Before turn on the router, make sure the router has a charged or charging battery installed.

To turn the router on or off, press and hold the power button for about three seconds until you see the powering-on or powering-down animation on the display screen.

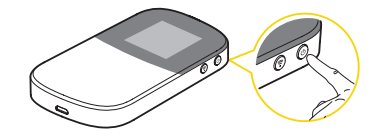

Once your router is on, it searches for the service. When the router finds a signal, you are ready to begin making connections with other Wi-Fi devices.

If your router is unable to find a signal after searching of 10 minutes by default or the period you have set , a Power Save feature is automatically activated. In Power Save mode, your router searches for a signal periodically without your intervention. You can also initiate a search for Sprint service by pressing any key (When your router is turned on).

#### *Tip:* The Power Save feature conserves your battery power when you are in an area where there is no signal.

Your screen remains blank while your router is off (unless the battery is charging).

### *Checking the status of the router via the screen*

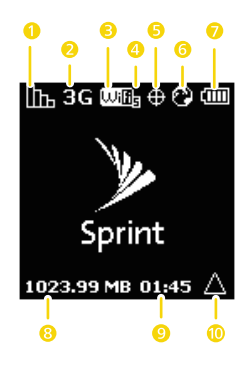

- 1 Signal Strength The current signal strength of the network. (More bars = stronger signal.)
- 2 3G or 4G status– Your current network is in 3G mode or in 4G mode.
- 3 Wi-Fi On Your router's wireless feature is on.
- *14 2A. Installing and Startup*
- 4 Clients The number of currently connected client Wi-Fi devices (including 0,1,2,3,4,5).
- 5 Location On Your router's location feature is on and available for location-based services such as GPS Navigation.
- 6 Internet You are connected to the Internet.
- 7 Battery Status The current battery charge level. When charging, the icon is animated.
- 8 **Throughput** The amount of the data transferred of the current connection.
- 9 Duration Duration of the current connection.
- 10 Roaming Your router is "roaming" off the Nationwide Sprint Network.

*Section 6 Safety and Warranty Information*

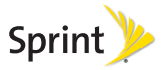

## *4A. Important Safety*  **Information**

- $\bullet$ General Precautions (page 16)
- $\bullet$ Environmental Requirements (page 17)
- $\bullet$ Precautions for Using Wireless Devices (page 17)
- $\triangle$ Areas with Inflammables and Explosives (page 18)
- $\bullet$ Accessory Requirements (page 18)
- $\bullet$ Battery and Charger (page 19)
- $\bullet$ Safety of Children (page 20)
- $\bullet$ Traffic Security (page 21)
- $\bullet$ Traffic Security (page 21)
- $\triangle$ Environmental Protection (page 22)
- $\bullet$ Specific Absorption Rates (SAR) (page 22)
- $\bullet$ Body-Worn Operation (page 22)
- $\bullet$  Federal Communications Commission (FCC) Notice (page 23)

This guide contains important operational and safety information that will help you safely use the router. Failure to read and follow the information provided in this guide may result in serious bodily injury, death, or property damage.

the device and its accessories.

### *General Precautions*

- During storage, transportation, and operation of the router, keep it dry and prevent it from colliding with other objects.
- Do not dismantle the router. In case of any fault, contact an authorized service center for assistance or repair.
- Without authorization, no organization or individual can change the mechanical, safety, or performance design of the router.
- When using the router, observe all applicable laws and regulations and respect the legal rights of other people.
- Although the router is quite sturdy, it is a complex piece of equipment and can be broken. Avoid dropping, hitting, bending, or sitting on it.

 Any changes or modifications to the router not expressly approved in this guide could void your warranty for this router and void your authority to operate this router.

### *Environmental Requirements*

- Keep the router far from sources of heat and fire. such as a heater or a candle.
- Keep the router far from electronic appliances that generate strong magnetic or electric fields, such as a microwave oven or a refrigerator.
- **Place the router on a stable surface.**
- Place the router in a cool and well-ventilated indoor area. Do not expose the device to direct sunlight for extended periods of time (such as on the dashboard of a car).
- Keep the ambient temperature between 32° F (0° C) and 113° F (45° C) while the router battery is being charged. Keep the ambient temperature between 32° F (0° C ) and 104° F (40° C) for using the router powered by a battery.
- Do not use or charge the router in dusty, damp, and dirty places. Otherwise, it may result in a malfunction of the circuit.
- Do not block the openings on the router with any object. Reserve a minimum space of 10 cm around the router for heat dissipation.
- Avoid exposing the router and accessories to rain or liquid spills. If the router does get wet, immediately turn the power off and remove the battery, remove all the cables connected to it, and then contact an authorized service center.
- During thunderstorms, power off the router, and then remove all the cables connected to it to prevent it from getting damaged due to lightning strikes.

### *Precautions for Using Wireless Devices*

 To operate the router safely and efficiently, always follow any special regulations in a given area. Turn the power off in areas where use is forbidden or when it may cause interference or danger.

• The radio waves generated by the router may interfere with the operation of other electronic devices. Before using any electrical medical device, consult its manufacturer for the restrictions on the use of the router.

*Note:* Always turn off the router in healthcare facilities, and request permission before using the router near medical equipment.

 Do not take the router into operating rooms, intensive care units (ICUs), or coronary care units (CCUs).

*Important:* This equipment complies with FCC radiation exposure limits set forth for an uncontrolled environment. End users must follow the specific operating instructions for satisfying RF exposure compliance. To maintain compliance with FCC RF exposure compliance requirements, please follow operation instruction as documented in this manual.

### *Areas with Inflammables and Explosives*

 Turn the router off when you are in any area that has a potentially inflammable or explosive atmosphere.

Although it is rare, the router and accessories could generate sparks. Sparks can cause an explosion or fire, resulting in bodily injury or even death. These areas are often, but not always, clearly marked. They include:

- Fueling areas such as gas stations oil depots, or chemical plants.
- Below deck on boats.
- Fuel or chemical transfer or storage facilities.
- Areas where the air contains chemicals or particles such as grain, dust, or metal powders.
- Any other area where you would normally be advised to turn off your vehicle's engine.
- Never transport or store flammable gas, flammable liquids, or explosives in the compartment of your vehicle that contains the router or accessories.

### *Accessory Requirements*

 Use only the accessories supplied or authorized by the router manufacturer for using with this router model. Otherwise, the performance of the router may get affected, the warranty for the router or the laws

and regulations related to telecommunications terminals may become null and void, or an injury may occur.

 Do not use the accessories if they are damaged. Otherwise, electric shocks or fires may occur.

For pluggable device, the socket-outlet shall be installed near the router and shall be easily accessible.

### *Battery and Charger*

- The power supply must be a Limited Power Source in accordance with the requirements of IEC 60950-1/ EN 60950-1, Clause 2.5. It must be tested and approved to national or local standards.
- Use the AC power supply defined in the specifications of the charger. An improper power voltage may cause a fire or a malfunction of the charger.
- Use the compatible battery and charger delivered only by the manufacturer with this router model. Using battery and charger of other device model, other manufacturers or vendors may invalidate any approval or warranty applicable to the router, result in the non-operation of the router, and cause danger.
- Unplug the charger from the electrical plug and the router when not in use.
- If the power cable is damaged (for example, the cord is exposed or broken), or the plug loosens, stop using the cable at once. Otherwise, it may lead to an electric shock, a short circuit of the charger, or a fire.
- Do not use the battery charger in direct sunlight or in high humidity areas, such as the bathroom.
- In order to avoid damage, charge the battery only in temperatures that range from 32° F to 113° F (0° C to  $45^{\circ}$  C).
- Do not connect two poles of the battery with conductors, such as metal materials, keys, or jewelries. Otherwise, the battery may be shortcircuited and may cause injuries and burns on your body.
- Keep the metal contacts on top of the battery clean.
- Do not modify or remanufacture, attempt to insert foreign objects into the battery, immerse or expose to water or other liquids, expose to fire, as any damage to the battery may result in a fire, explosion or other hazard.
- Avoid dropping the router or battery. If the router or battery is dropped, especially on a hard surface, and the user suspects damage, take it to a qualified service center for inspection.
- Do not disassemble the battery or solder the battery poles. Otherwise, it may lead to electrolyte leakage, overheating, fire, or explosion.
- **If battery electrolyte leaks out, ensure that the** electrolyte does not touch your skin and eyes. When the electrolyte touches your skin or splashes into your eyes, wash your eyes with clean water immediately and consult a doctor.
- If there is a case of battery deformation, color change, or abnormal heating while you charge or store the battery, remove the battery immediately and stop using it. Otherwise, it may lead to battery leakage, overheating, explosion, or fire.
- The battery can be charged and discharged hundreds of times before it eventually wears out. When the standby time and the data-transferring time are shorter than the normal time, replace the battery. Danger of explosion if battery is incorrectly replaced.
- New batteries or batteries stored for a long time may take more time to charge. When charging your battery, keep it near room temperature. When storing your battery, keep it uncharged in a cool, dark, dry place. Some batteries perform best after several full charge and discharge cycles.
- Do not store the battery in high temperature areas for long periods of time. Leaving the battery in a hot vehicle may degrade long-term performance of Lilon batteries. It is best to store the battery in temperatures that range from 32° F to 104° F (0° C to 40° C).
- Be sure to recycle or dispose of used batteries in accordance with local regulations or reference instruction supplied with your router. In some areas, the disposal of batteries in household or business trash may be prohibited.

### *Safety of Children*

The router is not a toy. Do not allow children to play with the router and keep the router and its accessories out of the reach of children. Otherwise, they may damage the router and its accessories, hurt themselves or others by mistake, or they may swallow the small components of the router, causing suffocation or other dangerous situations.

### *Traffic Security*

- Observe local laws and regulations while using the router. To prevent accidents, do not use the router while driving. Remember that safety always comes first.
- RF signals may affect electronic systems of motor vehicles. For more information, consult the vehicle manufacturer.
- In a motor vehicle, do not place the router over the air bag or in the air bag deployment area. Otherwise, the router may hurt you owing to the strong force when the air bag inflates.
- Keep the router off while flying in an aircraft and before boarding an aircraft. Using wireless devices in an aircraft may cause danger to the operation of the aircraft and disrupt the wireless telephone network. It may also be considered illegal.

### *Maintenance*

- $\bullet$  If the router is not used for a long time, power it off, and then remove all the cables connected to it.
- The router and its accessories are not water-resistant. Keep them dry and protect the them from water or vapor. Do not touch the router or the charger with a wet hand. Otherwise, it may lead to a short circuit, a malfunction of the router, and an electric shock to the user.
- **If any exception occurs, for example, if the router** emits any smoke or unusual sound or smell, stop using the router immediately, power it off, remove all the cables connected to it, and then contact an authorized service center.
- Do not trample, pull, or overbend any cable. Otherwise, the cable may get damaged, causing malfunction of the device.
- **Before cleaning the router, power it off, and then** remove all the cables connected to it.
- Use a clean, soft, and dry cloth to clean the router shell, and do not use any cleaning agent or spray.

### *Environmental Protection*

- Do not dispose of the router and the accessories in a garbage can.
- Dispose of the router according to the local regulations on disposing of packing materials, exhausted batteries and abandoned devices, and support the recycling activity.

### *Specific Absorption Rates (SAR)*

This router meets guidelines for exposure to radio waves.

This router is a low-power radio transmitter and receiver. As recommended by international guidelines, the router is designed not to exceed the limits for exposure to radio waves. These guidelines were developed by the independent scientific organization International Commission on Non-Ionizing Radiation Protection (ICNIRP) and include safety measures designed to ensure safety for all users, regardless of age and health.

The Specific Absorption Rate (SAR) is the unit of measurement for the amount of radio frequency energy absorbed by the body when using a device. The SAR value is determined at the highest certified power level in laboratory conditions, but the actual SAR level of the device when being operated can be well below the value. This is because the router is designed to use the minimum power required to reach the network.

The SAR limit adopted by USA and Canada is 1.6 watts/kilogram (W/kg) averaged over one gram of tissue. The highest SAR value reported to the FCC and IC for this device type when tested for use in portable exposure conditions are as follows:

WLAN 0.00341W/kg CDMA 0.813W/kg WiMAX 0.715W/kg

### *Body-Worn Operation*

Important safety information regarding radiofrequency (RF) radiation exposure is as follows:

• To ensure compliance with RF exposure quidelines, the device must be used with a minimum of 1 cm (0.393 inches) distance from the body.

 Failure to observe the instructions could result in your RF exposure exceeding the relevant quideline limits. For more information about RF exposure, visit the FCC website at www.fcc.gov.

### *Federal Communications Commission (FCC) Notice*

#### FCC ID number: QISEC5072

This device complies with Part 15 of the FCC Rules. Operation is subject to the following two conditions:

(1) this device may not cause harmful interference, and (2) this device must accept any interference received, including interference that may cause undesired operation.

Changes or modifications not expressly approved by the party responsible for compliance could void the user's authority to operate the equipment.

*Note:* This equipment has been tested and found to comply technician for help. with the limits for a Class B digital device, pursuant to Part 15 of the FCC Rules.

These limits are designed to provide reasonable protection against harmful interference in a residential installation. This equipment generates, uses and can radiate radio frequency energy and, if not installed and used in accordance with the instructions, may cause harmful interference to radio communications.

However, there is no guarantee that interference will not occur in a particular installation.

If this equipment does cause harmful interference to radio or television reception, which can be determined by turning the equipment off and on, the user is encouraged to try to correct the interference by one or more of the following measures:

- Reorient the direction of the internal antenna.
- Increase the separation between the equipment and receiver.
- Connect the equipment into an outlet on a circuit different from that to which the receiver is connected.
- Consult the dealer or an experienced radio/TV

## *4B. Manufacturer's Warranty*

#### $\bullet$ 12 MONTH LIMITED WARRANTY (page 25)

Your router has been designed to provide you with reliable, worry-free service. If for any reason you have a problem with the device, please refer to the manufacturer's warranty in this section.

For information regarding the terms and conditions of service for your router, please visit www.sprint.com or call Sprint Customer Service at 1-888-211-4727.

*Note:* In addition to the warranty provided by your router's manufacturer, which is detailed on the following pages, Sprint offers a number of optional plans to cover your device for nonwarranty claims. Sprint Total Equipment Protection provides the combined coverage of the Sprint Equipment Replacement Program and the Sprint Equipment Service and Repair Program, both of which are available separately. Each of these programs may be signed up for within 30 days of activating your router. For more details, please visit your nearest Sprint Store or call Sprint at 1-800-584-3666.

## *12 MONTH LIMITED WARRANTY*

Personal Communications Devices, LLC. (the "Company") warrants to the original retail purchaser of this portable wireless router, that should this product or any part thereof during normal consumer usage and conditions, be proven defective in material or workmanship that results in product failure within the first twelve (12) month period from the date of purchase, such defect(s) will be repaired or replaced (with new or rebuilt parts) at the Company's option, without charge for parts or labor directly related to the defect(s).

The rechargeable battery and battery charger, if included, are similarly warranted for twelve (12) months from date of purchase. This Warranty extends only to consumers who purchase the product in the United States or Canada and it is not transferable or assignable.

This Warranty does not apply to:

 (a)Product subjected to abnormal use or conditions, accident, mishandling, neglect, unauthorized alteration, misuse, improper installation or repair or improper storage;

- (b)Product whose mechanical serial number or electronic serial number has been removed, altered or defaced.
- (c)Damage from exposure to moisture, humidity, excessive temperatures or extreme environmental conditions;
- (d)Damage resulting from connection to, or use of any accessory or other product not approved or authorized by the Company;
- (e)Defects in appearance, cosmetic, decorative or structural items such as framing and non-operative parts;
- (f)Product damaged from external causes such as fire, flooding, dirt, sand, weather conditions, battery leakage, blown fuse, theft or improper usage of any electrical source.

The Company disclaims liability for removal or reinstallation of the product, for geographic coverage, for inadequate signal reception by the antenna or for communications range or operation of the cellular system as a whole.

When sending your wireless device to Personal Communications Devices for repair or service, please

note that any personal data or software stored on the device may be inadvertently erased or altered. Therefore, we strongly recommend you make a back up copy of all data and software contained on your device before submitting it for repair or service. This includes all contact lists and any other data added to your device. In addition, if your wireless device utilizes a microSDTM card, please remove the card before submitting the device and store for later use when your device is returned, Personal Communications Devices is not responsible for and does not guarantee restoration of any personal information or memory data contained in, stored on, or integrated with any wireless device, whether under warranty or not, returned to Personal Communications Devices for repair or service.

To obtain repairs or replacement within the terms of this Warranty, the product should be delivered with proof of Warranty coverage (e.g. dated bill of sale), the consumer's return address, daytime phone number and/or fax number and complete description of the problem, transportation prepaid, to the Company at the address shown below or to the place of purchase for repair or replacement processing. In addition, for reference to an authorized Warranty station in your

area, you may telephone in the United States (800) 229-1235, and in Canada (800) 465-9672 (in Ontario call 416-695-3060).

THE EXTENT OF THE COMPANY'S LIABILITY UNDER THIS WARRANTY IS LIMITED TO THE REPAIR OR REPLACEMENT PROVIDED ABOVE AND, IN NO EVENT, SHALL THE COMPANY'S LAIBILITY EXCEED THE PURCHASE PRICE PAID BY PURCHASER FOR THE PRODUCT.

ANY IMPLIED WARRANTIES, INCLUDING ANY IMPLIED WARRANTY OF MERCHANTABILITY OR FITNESS FOR A PARTICULAR PURPOSE, SHALL BE LIMITED TO THE DURATION OF THIS WRITTEN WARRANTY. ANY ACTION FOR BREACH OF ANY WARRANTY MUST BE BROUGHT WITHIN A PERIOD OF 18 MONTHS FROM DATE OF ORIGINAL PURCHASE. IN NO CASE SHALL THE COMPANY BE LIABLE FOR AN SPECIAL CONSEQUENTIAL OR INCIDENTAL DAMAGES FOR BREACH OF THIS OR ANY OTHER WARRANTY, EXPRESS OR IMPLIED, WHATSOEVER. THE COMPANY SHALL NOT BE LIABLE FOR THE DELAY IN RENDERING SERVICE UNDER THIS WARRANTY OR LOSS OF USE DURING THE TIME THE PRODUCT IS BEING REPAIRED OR REPLACED.

No person or representative is authorized to assume for the Company any liability other than expressed herein in connection with the sale of this product.

Some states or provinces do not allow limitations on how long an implied warranty lasts or the exclusion or limitation of incidental or consequential damage so the above limitation or exclusions may not apply to you. This Warranty gives you specific legal rights, and you may also have other rights, which vary from state to state or province to province.

#### IN USA: Personal Communications Devices, LLC.

555 Wireless Blvd.

Hauppauge, NY 11788

(800) 229-1235

#### IN CANADA: PCD Communications Canada Ltd.

5535 Eglinton Avenue West

Suite# 234

Toronto, ON M9C 5K5

(800) 465-9672